# **XtremeDSP™ Solution Solution FMC-FMC-Video Daughter Board**

**Technical Reference Guide** 

**UG458 (v1.1) February 8, 2008** 

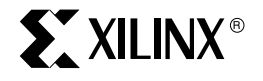

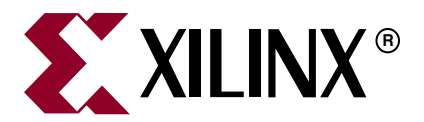

Xilinx is disclosing this user guide, manual, release note, and/or specification (the "Documentation") to you solely for use in the development of designs to operate with Xilinx hardware devices. You may not reproduce, distribute, republish, download, display, post, or transmit the Documentation in any form or by any means including, but not limited to, electronic, mechanical, photocopying, recording, or otherwise, without the prior written consent of Xilinx. Xilinx expressly disclaims any liability arising out of your use of the Documentation. Xilinx reserves the right, at its sole discretion, to change the Documentation without notice at any time. Xilinx assumes no obligation to correct any errors contained in the Documentation, or to advise you of any corrections or updates. Xilinx expressly disclaims any liability in connection with technical support or assistance that may be provided to you in connection with the Information.

THE DOCUMENTATION IS DISCLOSED TO YOU "AS-IS" WITH NO WARRANTY OF ANY KIND. XILINX MAKES NO OTHER WARRANTIES, WHETHER EXPRESS, IMPLIED, OR STATUTORY, REGARDING THE DOCUMENTATION, INCLUDING ANY WARRANTIES OF MERCHANTABILITY, FITNESS FOR A PARTICULAR PURPOSE, OR NONINFRINGEMENT OF THIRD-PARTY RIGHTS. IN NO EVENT WILL XILINX BE LIABLE FOR ANY CONSEQUENTIAL, INDIRECT, EXEMPLARY, SPECIAL, OR INCIDENTAL DAMAGES, INCLUDING ANY LOSS OF DATA OR LOST PROFITS, ARISING FROM YOUR USE OF THE DOCUMENTATION.

© 2007-2008 Xilinx, Inc. All rights reserved.

XILINX, the Xilinx logo, the Brand Window, and other designated brands included herein are trademarks of Xilinx, Inc. All other trademarks are the property of their respective owners.

# <span id="page-1-0"></span>**Revision History**

The following table shows the revision history for this document.

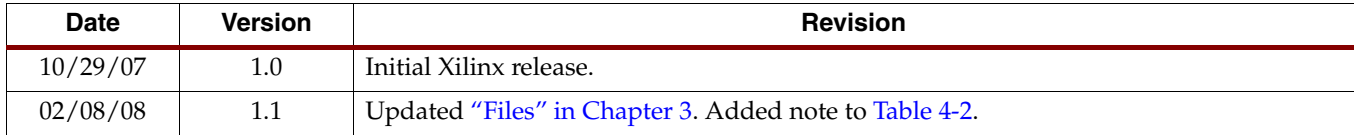

# **Table of Contents**

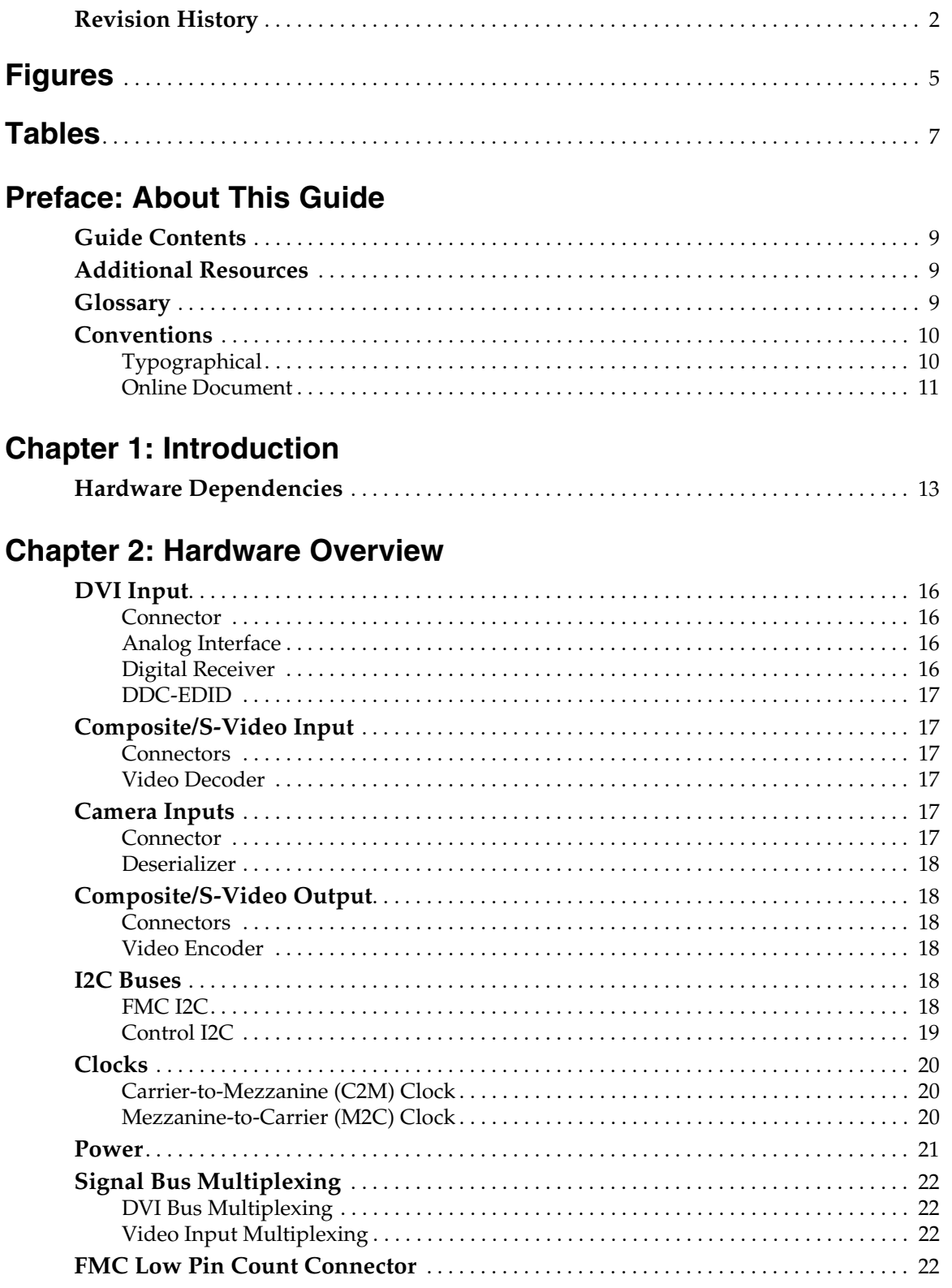

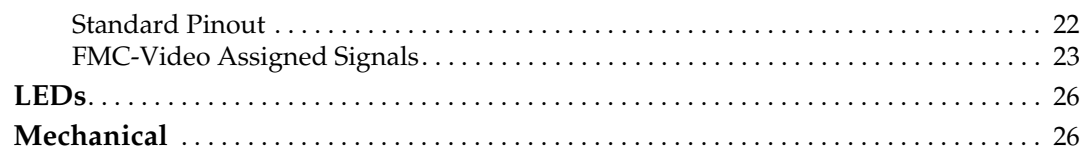

# **Chapter 3: Tools and Files**

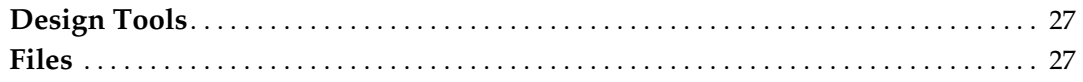

# **Chapter 4: Test Designs**

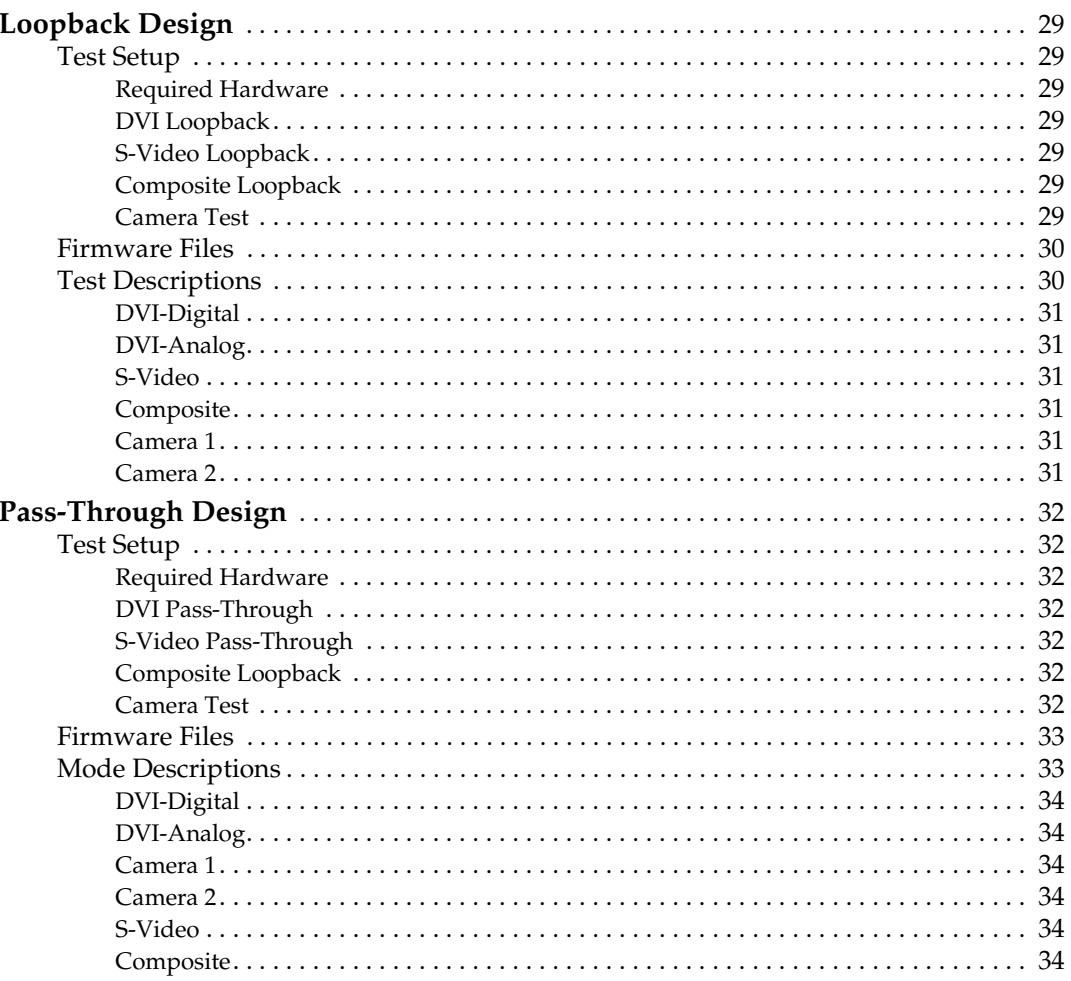

# <span id="page-4-0"></span>*Schedule of Figures*

## **[Chapter 1: Introduction](#page-12-0)**

## **[Chapter 2: Hardware Overview](#page-14-0)**

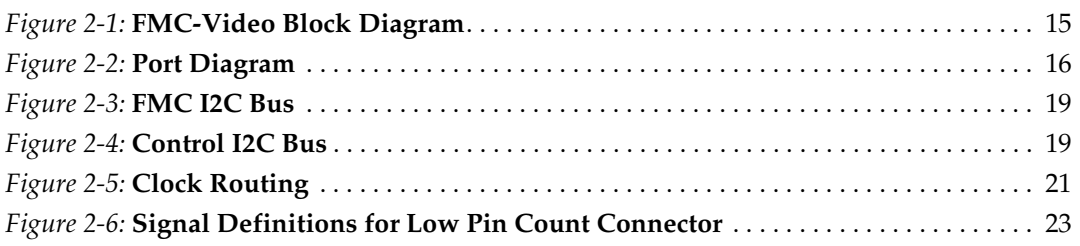

## **[Chapter 3: Tools and Files](#page-26-1)**

## **[Chapter 4: Test Designs](#page-28-0)**

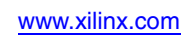

THIS PAGE LEFT BLANK INTENTIONALLY.

# <span id="page-6-0"></span>*Schedule of Tables*

## **[Chapter 1: Introduction](#page-12-0)**

## **[Chapter 2: Hardware Overview](#page-14-0)**

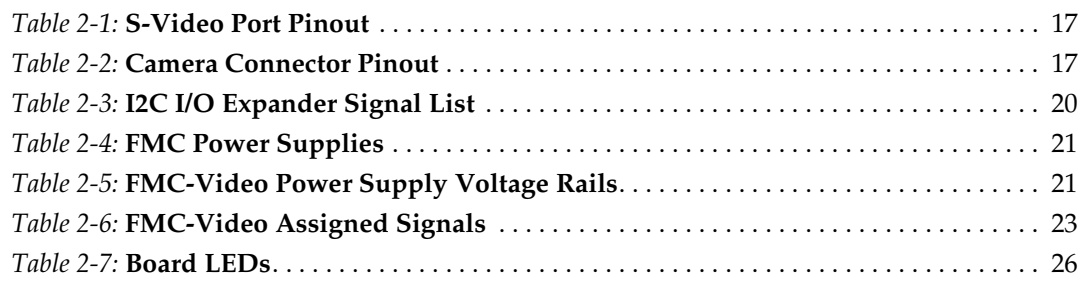

# **[Chapter 3: Tools and Files](#page-26-1)**

# **[Chapter 4: Test Designs](#page-28-0)**

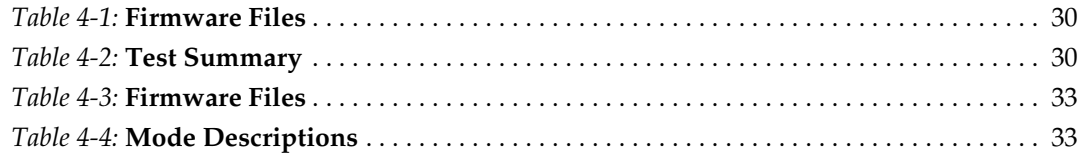

THIS PAGE LEFT BLANK INTENTIONALLY.

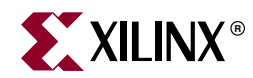

# *Preface*

# <span id="page-8-0"></span>*About This Guide*

This user guide describes how to use the FMC-Video daughter card, which is a part of the Spartan-3A DSP Video Starter Kit (VSK) for firmware development. The user guide includes descriptions of the hardware, software tools, files, and test designs that are used.

## <span id="page-8-1"></span>**Guide Contents**

This manual contains the following chapters:

- [Chapter 1, "Introduction"](#page-12-2) introduces the FMC-Video daughter card, its interfaces, and hardware dependencies.
- [Chapter 2, "Hardware Overview"](#page-14-2) discusses each aspect of the FMC-Video daughter board, including its several video interfaces. The board is designed to the VITA-57.1 FMC specification, which includes connectors for power, control, and data.
- [Chapter 3, "Tools and Files"](#page-26-4) briefly covers the design tools and files that are available.
- [Chapter 4, "Test Designs"](#page-28-8) describes the Loopback and Pass-through test designs that are used for programming and testing the hardware.

## <span id="page-8-2"></span>**Additional Resources**

To find additional documentation, see the Xilinx website at:

<http://www.xilinx.com/literature>.

To search the Answer Database of silicon, software, and IP questions and answers, or to create a technical support WebCase, see the Xilinx website at:

[http://www.xilinx.com/support.](http://www.xilinx.com/support)

## <span id="page-8-3"></span>**Glossary**

The following is a list of terms used in this document:

- CMOS Complementary Metal Oxide Semiconductor
- DDC Data Display Channel
- DVD Digital Versatile Disc or Digital Video Disc
- DVI Digital Visual Interface
- EDID Extended Display Identification Data
- EEPROM Electrically Erasable Programmable Read-Only Memory

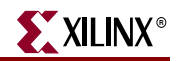

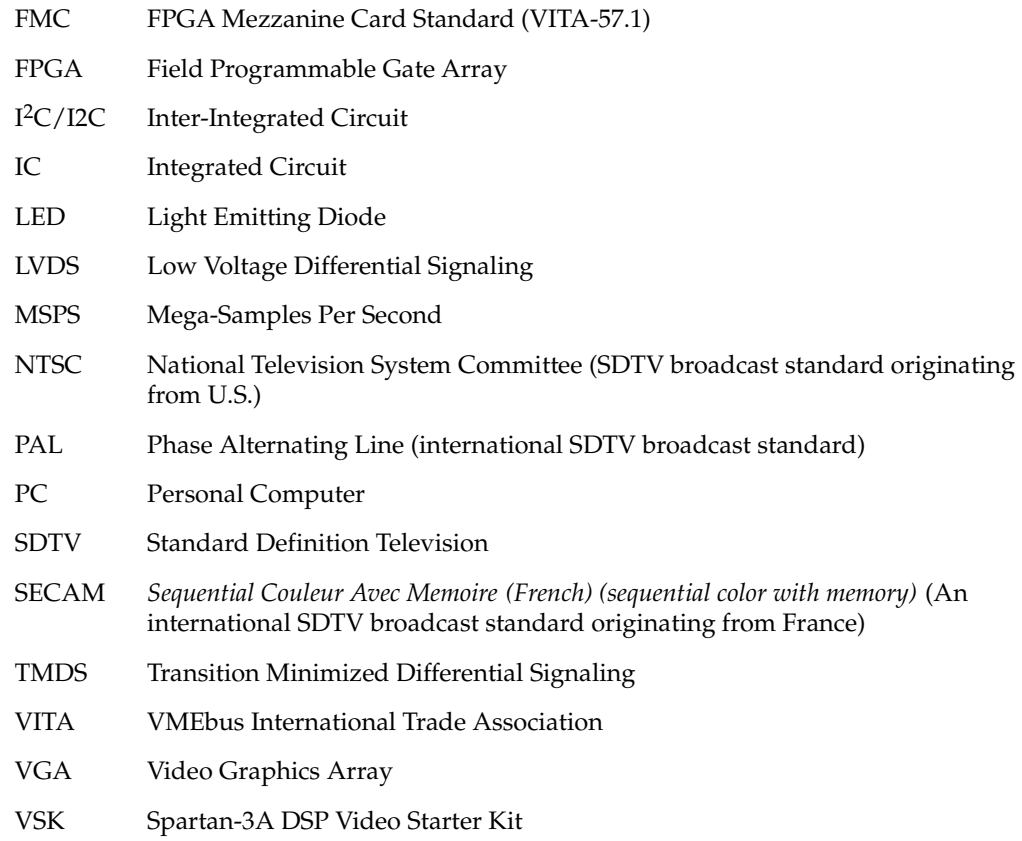

# <span id="page-9-0"></span>**Conventions**

This document uses the following conventions. An example illustrates each convention.

## <span id="page-9-1"></span>Typographical

The following typographical conventions are used in this document:

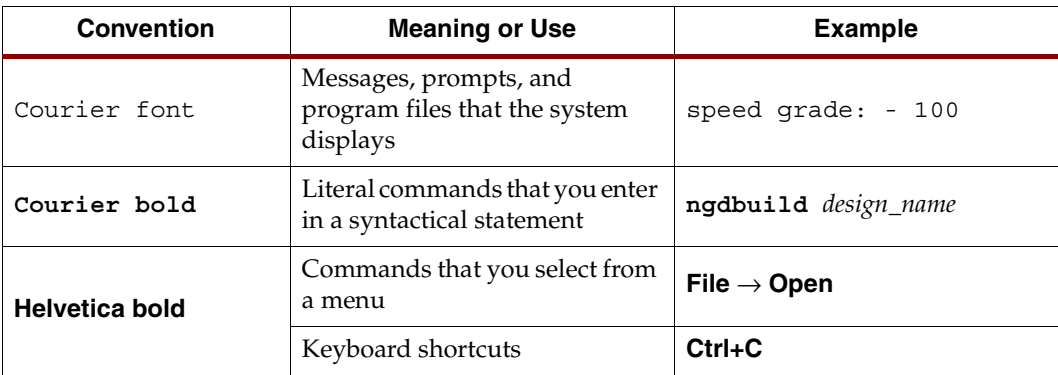

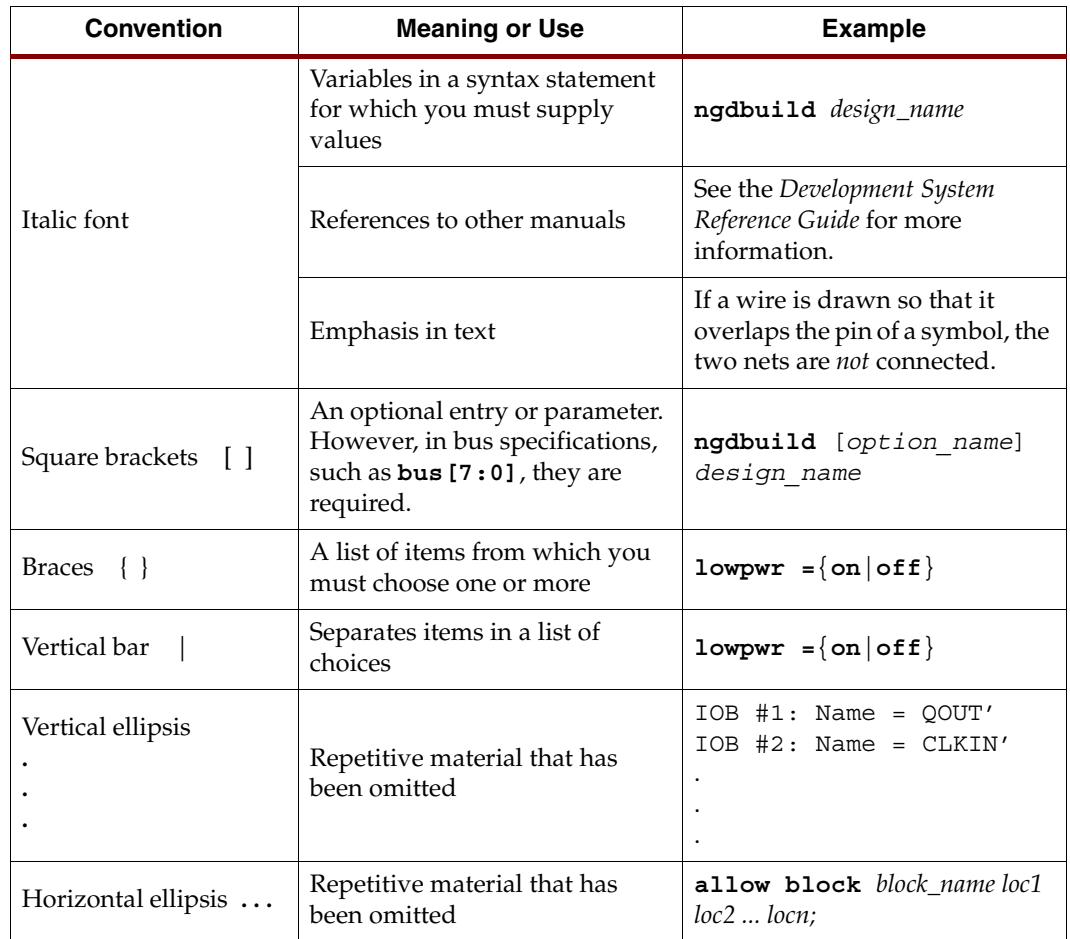

## <span id="page-10-0"></span>Online Document

The following conventions are used in this document:

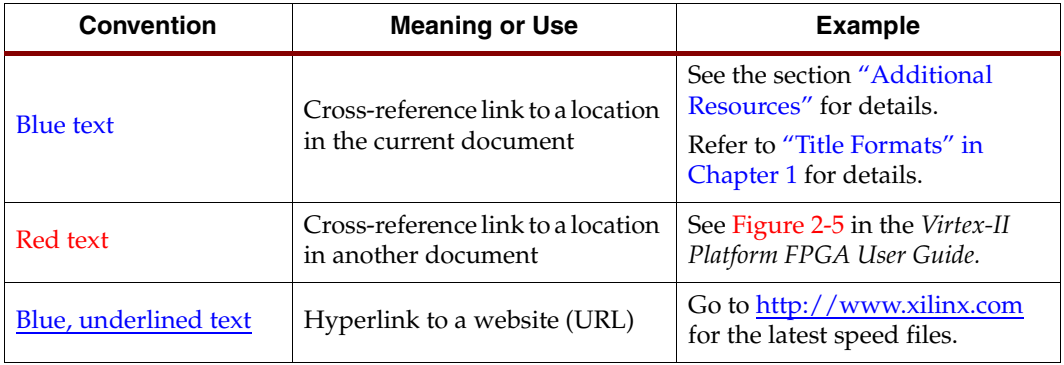

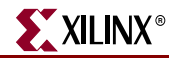

THIS PAGE LEFT BLANK INTENTIONALLY.

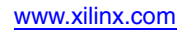

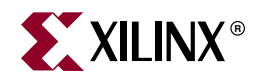

# *Chapter 1*

# <span id="page-12-2"></span><span id="page-12-0"></span>*Introduction*

The FMC-Video is a hardware daughter board that includes video interfaces and the circuitry necessary for connection to an FPGA device via a daughter card connector on the carrier board. The carrier/daughter board interface is intended to follow the VITA-57.1 FPGA Mezzanine Card (FMC) standard. This board is part of the Spartan-3A DSP Video Starter Kit (VSK) for firmware development and serves as a hardware reference design.

## <span id="page-12-1"></span>**Hardware Dependencies**

The specific carrier platform that is currently validated to support the FMC-Video daughter card is the Spartan-3A DSP FPGA 3400A Development Platform (Part number HW-SD3400A-DSP-DB-UNI-G). See <www.xilinx.com> for details.

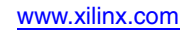

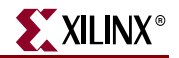

THIS PAGE LEFT BLANK INTENTIONALLY.

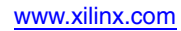

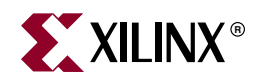

# *Chapter 2*

# <span id="page-14-2"></span><span id="page-14-0"></span>*Hardware Overview*

The FMC-Video daughter board (hereafter referred to as FMC -Video) includes several video interfaces. A DVI connector supports both analog and digital video data. SDTV input is supported through S-Video and composite inputs. Two 8P8C modular connectors are included to interface to two cameras. S-Video and composite outputs are also included. FMC-Video includes the necessary circuitry to receive or transmit on each of these interfaces. The board is designed to the VITA-57.1 FMC specification, which includes a connector for power, control, and data. Each aspect of this board is discussed more thoroughly in the following sections.

<span id="page-14-3"></span>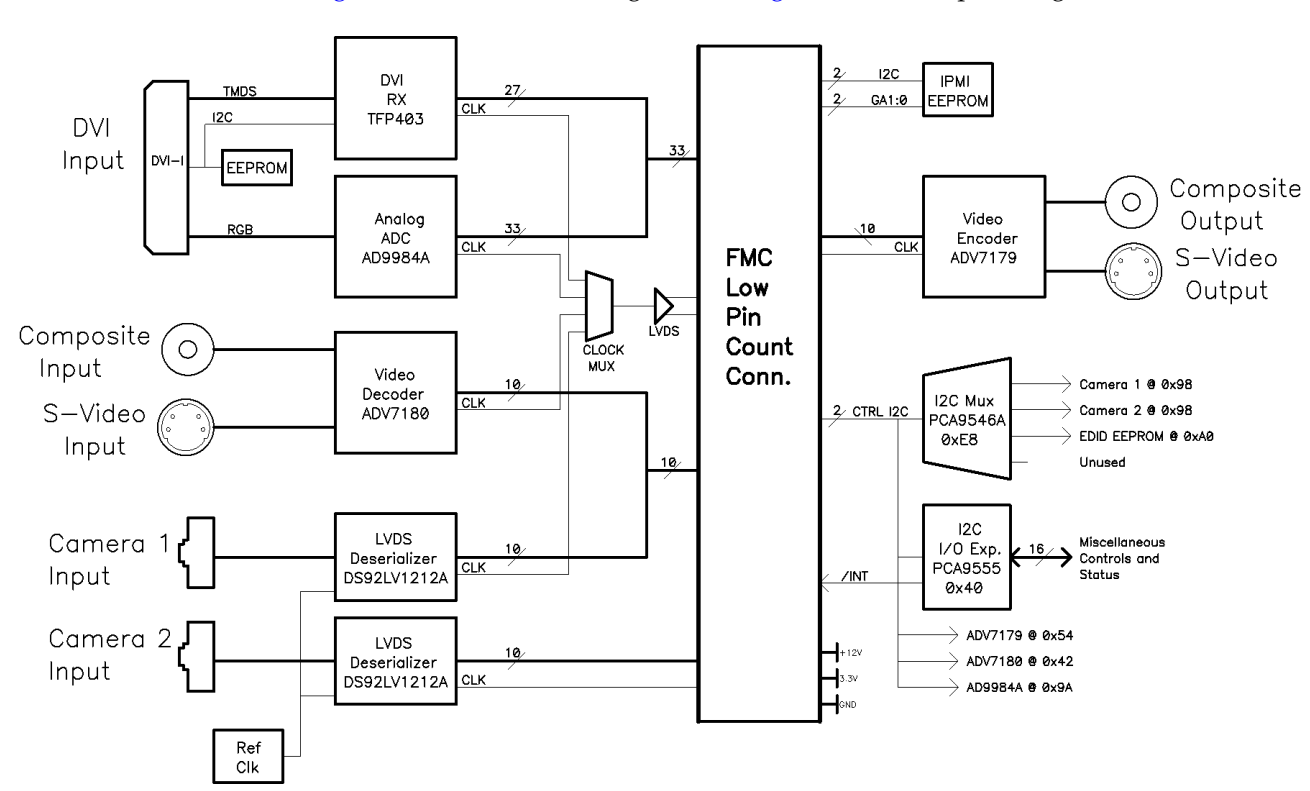

See [Figure 2-1](#page-14-3) for the block diagram and [Figure 2-2](#page-15-5) for the port diagram.

<span id="page-14-1"></span>Figure 2-1: **FMC-Video Block Diagram**

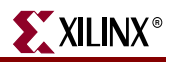

<span id="page-15-5"></span>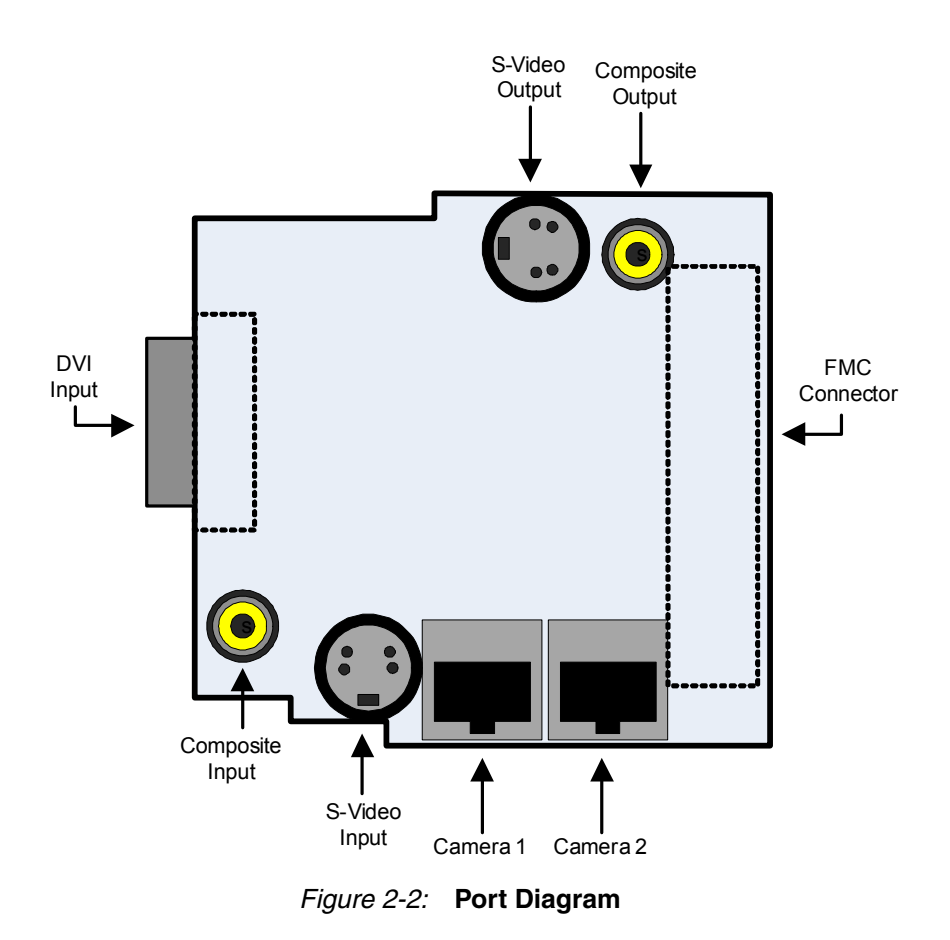

## <span id="page-15-0"></span>**DVI Input**

<span id="page-15-4"></span>The Digital Visual Interface (DVI) input on this board supports the DVI 1.0 specification for combined single-link digital and analog video.

### <span id="page-15-1"></span>**Connector**

The DVI input uses the DVI-I connector to support both digital and analog interfaces.

### <span id="page-15-2"></span>Analog Interface

The analog interface of the DVI input is implemented through the use of the Analog Devices AD9984A high performance 10-bit display interface IC. This part supports sample rates at up to 170 Mega-Samples Per Second (MSPS) on three 10-bit analog-to-digital converters. The AD9984A includes an on-chip Phase Locked Loop (PLL) to generate a sample clock with complete sync processing. This IC also supports offset and gain adjustments.

### <span id="page-15-3"></span>Digital Receiver

The Texas Instruments TFP403 DVI receiver IC is used to capture the digital Transition Minimized Differential Signaling (TMDS) signaling used by the digital interface. This part supports the full DVI single-link bandwidth of up to 165 MSPS.

## <span id="page-16-0"></span>DDC-EDID

The DVI input supports identification through the use of an Extended Display Identification Data (EDID) structure available through the Display Data Channel (DDC) interface. This consists of an I2C EEPROM that is powered through the DVI connector and accessible through the connector. The FMC-Video board also includes the ability to access this EEPROM internally for programming it, as outlined in the ["Control I2C"](#page-18-0) section.

# <span id="page-16-2"></span><span id="page-16-1"></span>**Composite/S-Video Input**

## **Connectors**

This video interface is provided via two connectors: a female DIN 4 connector for S-Video and an RCA phone jack for composite signals. The pinout for the S-Video connector is given in [Table 2-1.](#page-16-6) These connectors are industry standard.

<span id="page-16-6"></span>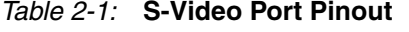

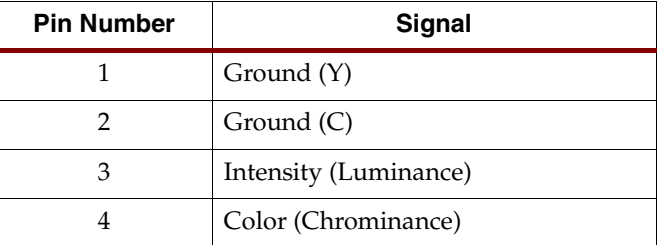

### <span id="page-16-3"></span>Video Decoder

The Analog Devices ADV7180 10-bit 4x over-sampling SDTV Video Decoder IC is used to receive and digitize the composite or S-video input. This part can automatically detect and convert standard analog baseband television signals, including National Television System Committee (NTSC), Phase Alternating Line (PAL), and *Sequential Couleur Avec Memoire (Fr.)*  (SECAM). The output of this device is 4:2:2 8-bit component video data.

## <span id="page-16-4"></span>**Camera Inputs**

FMC-Video includes two camera interfaces to allow the capture of data from two cameras simultaneously. The camera is a custom camera based on a Micron MT9V022 Digital CMOS image sensor.

### <span id="page-16-5"></span>**Connector**

The camera interface is based on an RJ45 connector using a proprietary pinout. At the moment the only camera that can be used with this connector is the one that is designed for the Xilinx VSK. The pinout for this connector is given in [Table 2-2](#page-16-7).

<span id="page-16-7"></span>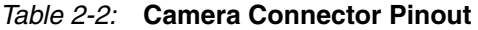

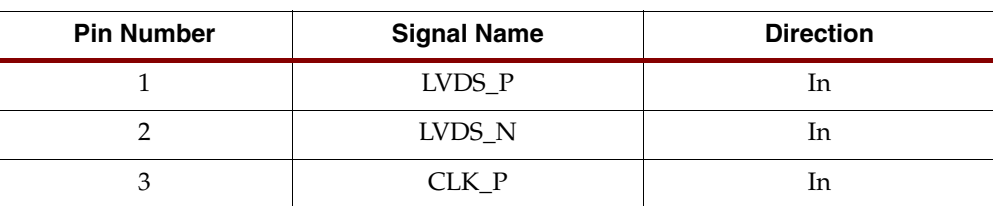

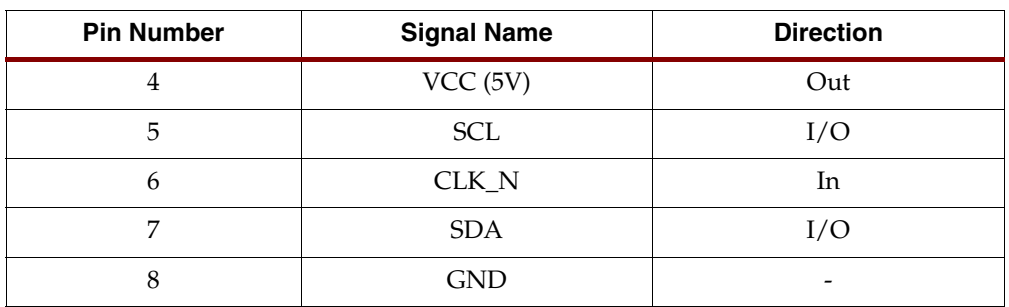

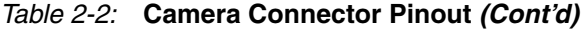

**Warning:** The RJ45 connectors on FMC-Video are **not** Ethernet ports. Connecting anything other than the camera supplied with VSK to these ports could result in damage to your equipment.

### <span id="page-17-0"></span>**Deserializer**

The data stream from the camera is in the form of a high-speed LVDS data stream. This stream is received and deserialized using a National DS92LV1212A deserializer. This is capable of carrying LVDS data from a camera which has a pixel rate of 26.6 MHz.

The deserializer requires a reference clock that is provided via a fixed-frequency 27 MHz oscillator.

## <span id="page-17-2"></span><span id="page-17-1"></span>**Composite/S-Video Output**

#### **Connectors**

This video interface is provided via two connectors: a female DIN 4 connector for S-Video and an RCA phone jack for composite signals. These connectors are industry standard.

### <span id="page-17-3"></span>Video Encoder

The Analog Devices ADV7179 PAL/NTSC Video Encoder IC is used to drive the S-Video output. This part is given 8-bit 4:2:2 component video data. The pixel clock frequency is generated by the carrier.

# <span id="page-17-4"></span>**I 2C Buses**

FMC-Video includes two completely separate I<sup>2</sup>C buses. One is defined by the FMC specification, the other is for general control of components on the carrier card.

### <span id="page-17-5"></span>FMC I2C

The FMC specification includes an I<sup>2</sup>C bus as part of the interface. The mezzanine card is required to include an EEPROM that is read by the carrier card to identify and configure the interface for the mezzanine card. The only device connected to this  $I<sup>2</sup>C$  bus is this EEPROM, which is powered by the 3P3VAUX power supply.

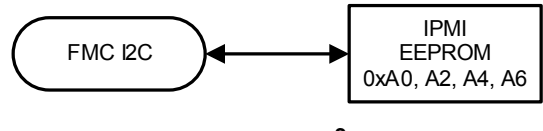

Figure 2-3: **FMC I2C Bus**

## <span id="page-18-0"></span>Control I2C

<span id="page-18-1"></span>Two of the general-purpose I/O pins of the FMC interface are used to implement an I2C bus to be used for general configuration and status. It was necessary to separate these devices from the FMC I<sup>2</sup>C bus due to potential I<sup>2</sup>C device address conflicts that would occur with some of the IC and FMC slot configurations. Separating this bus eliminates this danger.

As shown in [Figure 2-4](#page-18-3), this I<sup>2</sup>C bus directly connects to three of the video ICs, an I/O expander, and an  $I<sup>2</sup>C$  mux. The interface to the video IC is used to configure these interfaces. The I2C multiplexer is used to access three other devices. These devices include the two cameras and the EDID EEPROM. The two cameras must be isolated behind this switch because they are at the same device address and would conflict if both connected to the same bus. The EDID EEPROM must be isolated since this bus normally has an I2C master at the DVI video source. The interface to the EDID EEPROM should only be used to program the EEPROM at times when it will not be read by the remote master.

<span id="page-18-3"></span>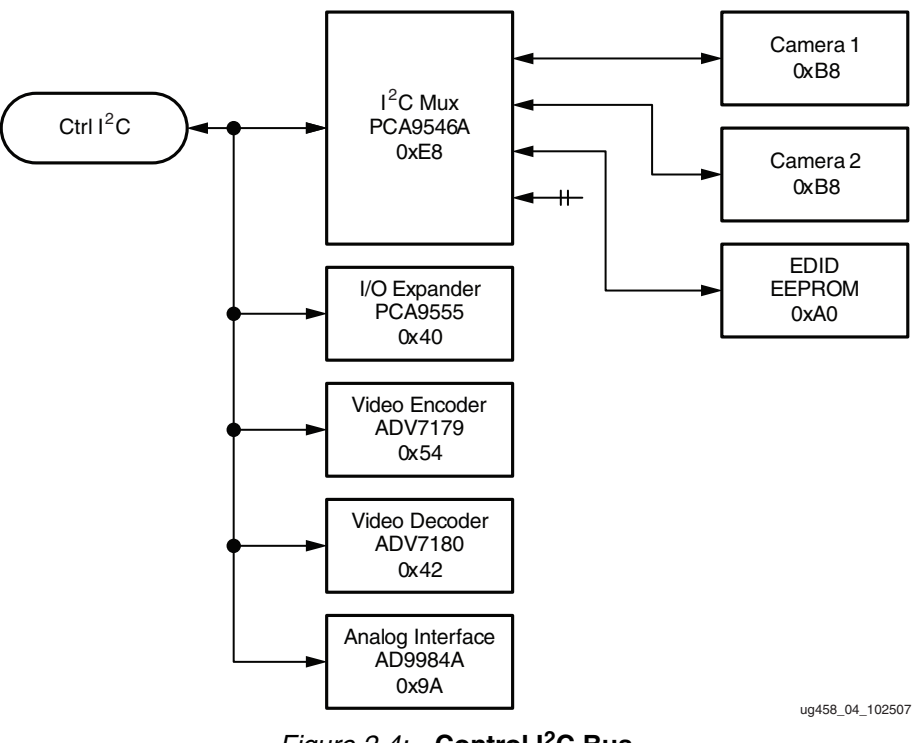

Figure 2-4: **Control I2C Bus**

<span id="page-18-2"></span>The I/O expander is used to interface to miscellaneous control and status signals, as identified in [Table 2-3.](#page-19-3)

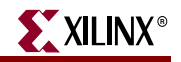

| <b>Signal</b>    | <b>Name</b>         | <b>Direction</b> | <b>Description</b>                                |
|------------------|---------------------|------------------|---------------------------------------------------|
| P <sub>00</sub>  | /RESET              | $\overline{O}$   | Reset signal to PCA9546A, ADV7179,<br>ADV7180.    |
| P01              | /CAM2_LOCK          | T                | Lock signal from Camera 2 deserializer.           |
| P <sub>0</sub> 2 | /CAM2_PD            | $\overline{O}$   | Power down control to Camera 2.                   |
| P03              | /VIDIN_INT          | $\mathbf I$      | Interrupt signal from ADV7180.                    |
| P04              | CAM1 OE             | $\overline{O}$   | Output Enable signal to Camera 1<br>deserializer. |
| P <sub>05</sub>  | /CAM1_PD            | $\Omega$         | Power down control to Camera 1.                   |
| P <sub>06</sub>  | /CAM1_LOCK          | L                | Lock signal from Camera 1 deserializer.           |
| P07              | <b>DVIIN_CLKINV</b> | $\overline{O}$   | Select TFP403 Clock edge                          |
| P10              | DVI_5V              | L                | Plug detect signal from DVI connector.            |
| P <sub>11</sub>  | <b>DVIIN_ST</b>     | $\overline{O}$   | Select TFP403 Drive Strength                      |
| P12              | DVIIN_SCDT          | $\mathbf I$      | Scan detect from DVI digital receiver.            |
| P13              | <b>DVIIN OE</b>     | O                | Output Enable signal to DVI digital<br>receiver.  |
| P <sub>14</sub>  | CLKMUX_SEL0         | $\Omega$         | Clock Multiplexor select bit 0.                   |
| P15              | CLKMUX_SEL1         | $\overline{O}$   | Clock Multiplexor select bit 1.                   |
| P <sub>16</sub>  | /PGOOD              | L                | Power good status from Power Monitor.             |
| P17              | /STATUS_LED         | $\overline{O}$   | Software Ready Status LED, low to turn on.        |

<span id="page-19-3"></span>Table 2-3: **I2C I/O Expander Signal List**

## <span id="page-19-0"></span>**Clocks**

FMC-Video only has one clock input and one clock output from the FMC connector.

## <span id="page-19-1"></span>Carrier-to-Mezzanine (C2M) Clock

The clock input to FMC-Video is used to drive the video encoder for the S-Video output, typically at 27 MHz.

## <span id="page-19-2"></span>Mezzanine-to-Carrier (M2C) Clock

This clock output is needed by all of the video interfaces, which includes four sources: DVI-Analog, DVI-Digital, the video decoder, and camera input 1. This requires a clock multiplexor, the ICS83054I. The select lines to this multiplexor are driven by the I2C I/O Expander. The clock multiplexor circuit is diagrammed in [Figure 2-5.](#page-20-4)

<span id="page-20-4"></span>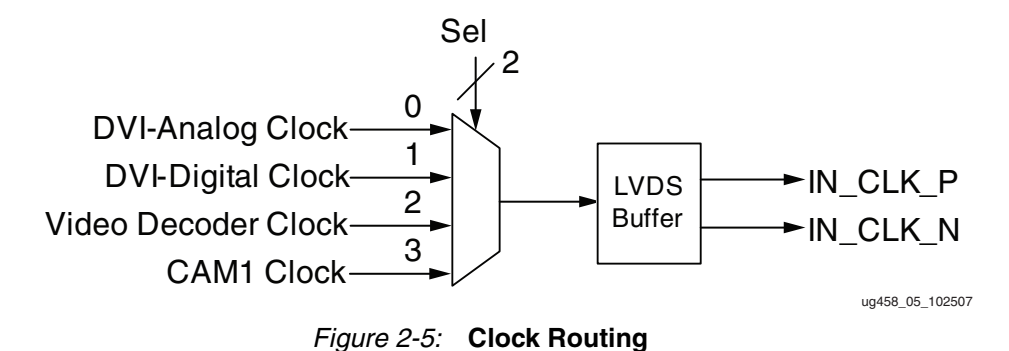

<span id="page-20-1"></span>The DVI clocks can be up to 162 MHz, the video decoder clock is 27 MHz, and the camera clock is 26.6 MHz.

To support the second camera input simultaneously, its clock is provided separately on the LA01\_P\_CC pin.

## <span id="page-20-0"></span>**Power**

All power to this board is provided via the FMC connector. There were two available sources for 3.3V, the main 3P3V supply, and VADJ. VADJ must be configured to 3.3V for the 3.3V LVCMOS I/O used for the FMC signal interface. VADJ was chosen to isolate the FMC-Video board from the carrier board 3.3V supply. None of the signals require a reference voltage, so VREF\_A\_M2C is not required and tied to ground. [Table 2-4](#page-20-2) outlines the power supply voltages on the low-pin-count FMC connector.

<span id="page-20-2"></span>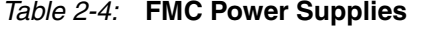

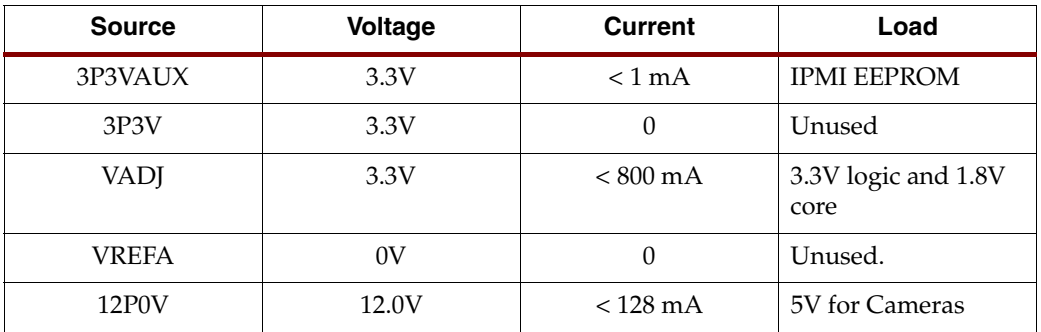

Overall current draw for each supply coming from the carrier shall not exceed limits set forth by VITA-57. Test points shall be provided for all power supplies on the board.

[Table 2-5](#page-20-4) lists the voltage rails present on FMC-Video:

<span id="page-20-3"></span>Table 2-5: **FMC-Video Power Supply Voltage Rails**

| <b>Voltage</b> | <b>Source</b> | Current          | Load                                |
|----------------|---------------|------------------|-------------------------------------|
| 1.8V           | VADI          | $450 \text{ mA}$ | AD9884 and ADV7180<br>core voltage. |
| 3.3V           | VADI          | $<$ 400 $mA$     | Miscellaneous ICs,<br>Digital $I/O$ |
| 5.0V           | 12P0V         | $<$ 128 mA       | Cameras                             |

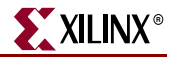

Analog and digital power supplies are isolated using ferrites and proper grounding layout.

# <span id="page-21-0"></span>**Signal Bus Multiplexing**

Because of the large number of signals required by each of the video interfaces and the limited number of signals on the FMC connector, it is not possible to dedicate a connector pin for each of the data bits. To fit within the connector signal count, some signals must be shared. Rather than using traditional bus multiplexor ICs, which add cost, board space, and latency to the signals, some of the signals can be multiplexed by sharing nets and controlling the signal output enables. This was done with two pairs of data buses.

## <span id="page-21-1"></span>DVI Bus Multiplexing

The DVIIN\_x signals are shared between the DVI analog interface and the DVI digital receiver. The DVI receiver outputs are high-impedance when the PDO\_L pin is asserted Low. This pin is controlled by the DVIIN\_OE signal on the I<sup>2</sup>C I/O expander. The default of this is Low, not enabled. The outputs of the DVI analog interface, the AD9884A, can be disabled through its I2C control registers. Its default state is output enabled. To prevent bus contention, only one of these interfaces can be enabled at a time.

**Note:** The data width from the analog interface is 10 bits, while the data width from the digital receiver is only 8 bits. This means that two of the bits are not shared. These signals were connected such that the two devices use the same bit as the most significant bit, bit 9. The digital receiver does not use bits 1 and 0.

## <span id="page-21-2"></span>Video Input Multiplexing

The VIDIN\_x signals are shared between the video decoder and camera 1. The camera 1 signals are set to high impedance using the REN pin on the deserializer, driven by the net CAM1\_OE, from the  $I<sup>2</sup>C I/O$  expander. The default state is Low, not enabled. The outputs of the video decoder, the ADV7180, are disabled through its  $I<sup>2</sup>C$  control registers. The default state is enabled. To prevent bus contention only one of these interfaces can be enabled at a time.

# <span id="page-21-4"></span><span id="page-21-3"></span>**FMC Low Pin Count Connector**

### Standard Pinout

The VITA-57 FMC connector is of the low-pin-count (LPC) variant. All I/O on this connector shall be 3.3V single ended, with the exception of two LVDS clocks. The available pins in the LPC connector are in rows C, D, G, and H, as shown in [Figure 2-6](#page-22-3).

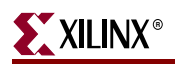

<span id="page-22-3"></span>

|    | K         | J         | н                    | G                        | F         | Ε         | D                     | C                      | B         | A         |
|----|-----------|-----------|----------------------|--------------------------|-----------|-----------|-----------------------|------------------------|-----------|-----------|
|    | <b>NC</b> | <b>NC</b> | VREF A M2C           | <b>GND</b>               | <b>NC</b> | <b>NC</b> | PG C <sub>2</sub> M   | <b>GND</b>             | <b>NC</b> | <b>NC</b> |
|    | <b>NC</b> | <b>NC</b> | PRSNT M2C            | CLK0 C2M P               | <b>NC</b> | <b>NC</b> | <b>GND</b>            | DP0 C2M P              | <b>NC</b> | <b>NC</b> |
| 3  | <b>NC</b> | <b>NC</b> | <b>GND</b>           | CLK0 C2M N               | <b>NC</b> | <b>NC</b> | <b>GND</b>            | DP0 C2M N              | <b>NC</b> | <b>NC</b> |
|    | <b>NC</b> | <b>NC</b> | CLK0 M2C P           | <b>GND</b>               | <b>NC</b> | <b>NC</b> | <b>GBTCLK0 M2C P</b>  | <b>GND</b>             | <b>NC</b> | <b>NC</b> |
| 5  | <b>NC</b> | NC        | CLK0 M2C N           | <b>GND</b>               | <b>NC</b> | <b>NC</b> | GBTCLK0_M2C_N         | <b>GND</b>             | <b>NC</b> | <b>NC</b> |
| 6  | <b>NC</b> | <b>NC</b> | <b>GND</b>           | LA00 P CC                | <b>NC</b> | <b>NC</b> | <b>GND</b>            | DP0 M <sub>2</sub> C P | <b>NC</b> | <b>NC</b> |
|    | <b>NC</b> | <b>NC</b> | $LAO2$ P             | LA00 N CC                | <b>NC</b> | <b>NC</b> | <b>GND</b>            | DP0 M2C N              | <b>NC</b> | <b>NC</b> |
| 8  | <b>NC</b> | <b>NC</b> | <b>LA02 N</b>        | <b>GND</b>               | <b>NC</b> | <b>NC</b> | LA01 P CC             | <b>GND</b>             | <b>NC</b> | <b>NC</b> |
| 9  | <b>NC</b> | <b>NC</b> | <b>GND</b>           | <b>LA03 P</b>            | <b>NC</b> | <b>NC</b> | LA01 N CC             | <b>GND</b>             | <b>NC</b> | <b>NC</b> |
| 10 | <b>NC</b> | <b>NC</b> | <b>LA04 P</b>        | <b>LA03 N</b>            | <b>NC</b> | <b>NC</b> | <b>GND</b>            | <b>LA06 P</b>          | <b>NC</b> | <b>NC</b> |
| 11 | <b>NC</b> | <b>NC</b> | $LA04$ N             | <b>GND</b>               | <b>NC</b> | <b>NC</b> | $LAO5$ P              | <b>LA06 N</b>          | <b>NC</b> | <b>NC</b> |
| 12 | <b>NC</b> | <b>NC</b> | <b>GND</b>           | <b>LA08 P</b>            | <b>NC</b> | <b>NC</b> | <b>LA05 N</b>         | <b>GND</b>             | <b>NC</b> | <b>NC</b> |
| 13 | <b>NC</b> | <b>NC</b> | LA07 P               | <b>LA08 N</b>            | <b>NC</b> | <b>NC</b> | <b>GND</b>            | <b>GND</b>             | <b>NC</b> | <b>NC</b> |
| 14 | <b>NC</b> | <b>NC</b> | <b>LA07 N</b>        | <b>GND</b>               | <b>NC</b> | <b>NC</b> | <b>LA09 P</b>         | LA10 P                 | <b>NC</b> | <b>NC</b> |
| 15 | <b>NC</b> | <b>NC</b> | <b>GND</b>           | <b>LA12 P</b>            | <b>NC</b> | <b>NC</b> | <b>LA09 N</b>         | <b>LA10 N</b>          | <b>NC</b> | <b>NC</b> |
| 16 | <b>NC</b> | <b>NC</b> | L <sub>A11</sub> P   | <b>LA12 N</b>            | <b>NC</b> | <b>NC</b> | <b>GND</b>            | <b>GND</b>             | <b>NC</b> | <b>NC</b> |
| 17 | <b>NC</b> | <b>NC</b> | <b>LA11 N</b>        | <b>GND</b>               | <b>NC</b> | <b>NC</b> | LA13P                 | <b>GND</b>             | <b>NC</b> | <b>NC</b> |
| 18 | <b>NC</b> | <b>NC</b> | <b>GND</b>           | <b>LA<sub>16</sub></b> P | <b>NC</b> | <b>NC</b> | <b>LA13 N</b>         | LA14 P                 | <b>NC</b> | <b>NC</b> |
| 19 | <b>NC</b> | <b>NC</b> | <b>LA15 P</b>        | <b>LA16 N</b>            | <b>NC</b> | <b>NC</b> | <b>GND</b>            | <b>LA14 N</b>          | <b>NC</b> | <b>NC</b> |
| 20 | <b>NC</b> | <b>NC</b> | <b>LA15 N</b>        | <b>GND</b>               | <b>NC</b> | <b>NC</b> | LA17 P CC             | <b>GND</b>             | <b>NC</b> | <b>NC</b> |
| 21 | <b>NC</b> | <b>NC</b> | <b>GND</b>           | <b>LA20 P</b>            | <b>NC</b> | <b>NC</b> | LA <sub>17</sub> N CC | <b>GND</b>             | <b>NC</b> | <b>NC</b> |
| 22 | <b>NC</b> | <b>NC</b> | <b>LA19 P</b>        | <b>LA20 N</b>            | <b>NC</b> | <b>NC</b> | <b>GND</b>            | LA <sub>18</sub> P CC  | <b>NC</b> | <b>NC</b> |
| 23 | <b>NC</b> | <b>NC</b> | <b>LA19 N</b>        | <b>GND</b>               | <b>NC</b> | <b>NC</b> | <b>LA23 P</b>         | LA <sub>18</sub> N CC  | <b>NC</b> | <b>NC</b> |
| 24 | <b>NC</b> | <b>NC</b> | <b>GND</b>           | <b>LA22 P</b>            | <b>NC</b> | <b>NC</b> | <b>LA23 N</b>         | <b>GND</b>             | <b>NC</b> | <b>NC</b> |
| 25 | <b>NC</b> | <b>NC</b> | <b>LA21 P</b>        | <b>LA22 N</b>            | <b>NC</b> | <b>NC</b> | <b>GND</b>            | <b>GND</b>             | <b>NC</b> | <b>NC</b> |
| 26 | <b>NC</b> | <b>NC</b> | <b>LA21 N</b>        | <b>GND</b>               | <b>NC</b> | <b>NC</b> | <b>LA26 P</b>         | <b>LA27 P</b>          | <b>NC</b> | <b>NC</b> |
| 27 | <b>NC</b> | <b>NC</b> | <b>GND</b>           | <b>LA25 P</b>            | <b>NC</b> | <b>NC</b> | <b>LA26 N</b>         | <b>LA27 N</b>          | <b>NC</b> | <b>NC</b> |
| 28 | <b>NC</b> | <b>NC</b> | <b>LA24 P</b>        | <b>LA25 N</b>            | <b>NC</b> | <b>NC</b> | <b>GND</b>            | <b>GND</b>             | <b>NC</b> | <b>NC</b> |
| 29 | <b>NC</b> | <b>NC</b> | <b>LA24 N</b>        | <b>GND</b>               | <b>NC</b> | <b>NC</b> | <b>TCK</b>            | <b>GND</b>             | <b>NC</b> | <b>NC</b> |
| 30 | <b>NC</b> | <b>NC</b> | <b>GND</b>           | <b>LA29 P</b>            | <b>NC</b> | <b>NC</b> | TDI                   | SCL                    | <b>NC</b> | <b>NC</b> |
| 31 | <b>NC</b> | <b>NC</b> | <b>LA28 P</b>        | <b>LA29 N</b>            | <b>NC</b> | <b>NC</b> | TDO                   | <b>SDA</b>             | <b>NC</b> | <b>NC</b> |
| 32 | <b>NC</b> | <b>NC</b> | <b>LA28 N</b>        | <b>GND</b>               | <b>NC</b> | <b>NC</b> | 3P3VAUX               | <b>GND</b>             | <b>NC</b> | <b>NC</b> |
| 33 | <b>NC</b> | <b>NC</b> | <b>GND</b>           | LA31 P                   | <b>NC</b> | <b>NC</b> | <b>TMS</b>            | <b>GND</b>             | <b>NC</b> | <b>NC</b> |
| 34 | <b>NC</b> | <b>NC</b> | <b>LA30 P</b>        | <b>LA31 N</b>            | <b>NC</b> | <b>NC</b> | <b>TRST</b>           | GA <sub>0</sub>        | <b>NC</b> | <b>NC</b> |
| 35 | <b>NC</b> | <b>NC</b> | <b>LA30 N</b>        | <b>GND</b>               | <b>NC</b> | <b>NC</b> | GA <sub>1</sub>       | 12P0V                  | <b>NC</b> | <b>NC</b> |
| 36 | <b>NC</b> | <b>NC</b> | <b>GND</b>           | <b>LA33 P</b>            | <b>NC</b> | <b>NC</b> | 3P <sub>3</sub> V     | <b>GND</b>             | <b>NC</b> | <b>NC</b> |
| 37 | <b>NC</b> | <b>NC</b> | <b>LA32 P</b>        | <b>LA33 N</b>            | <b>NC</b> | <b>NC</b> | <b>GND</b>            | 12P0V                  | <b>NC</b> | <b>NC</b> |
| 38 | <b>NC</b> | <b>NC</b> | <b>LA32 N</b>        | <b>GND</b>               | <b>NC</b> | <b>NC</b> | 3P <sub>3</sub> V     | <b>GND</b>             | <b>NC</b> | <b>NC</b> |
| 39 | <b>NC</b> | <b>NC</b> | <b>GND</b>           | VADJ                     | <b>NC</b> | <b>NC</b> | <b>GND</b>            | 3P3V                   | <b>NC</b> | <b>NC</b> |
| 40 | <b>NC</b> | <b>NC</b> | <b>VADJ</b>          | <b>GND</b>               | <b>NC</b> | <b>NC</b> | 3P <sub>3</sub> V     | <b>GND</b>             | <b>NC</b> | <b>NC</b> |
|    |           |           | <b>LPC Connector</b> | <b>LPC</b> Connector     |           |           | <b>LPC Connector</b>  | <b>LPC</b> Connector   |           |           |

Figure 2-6: **Signal Definitions for Low Pin Count Connector**

## <span id="page-22-1"></span><span id="page-22-0"></span>FMC-Video Assigned Signals

[Table 2-6](#page-22-2) lists the FMC-Video assigned signals and their descriptions..

<span id="page-22-2"></span>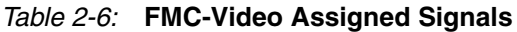

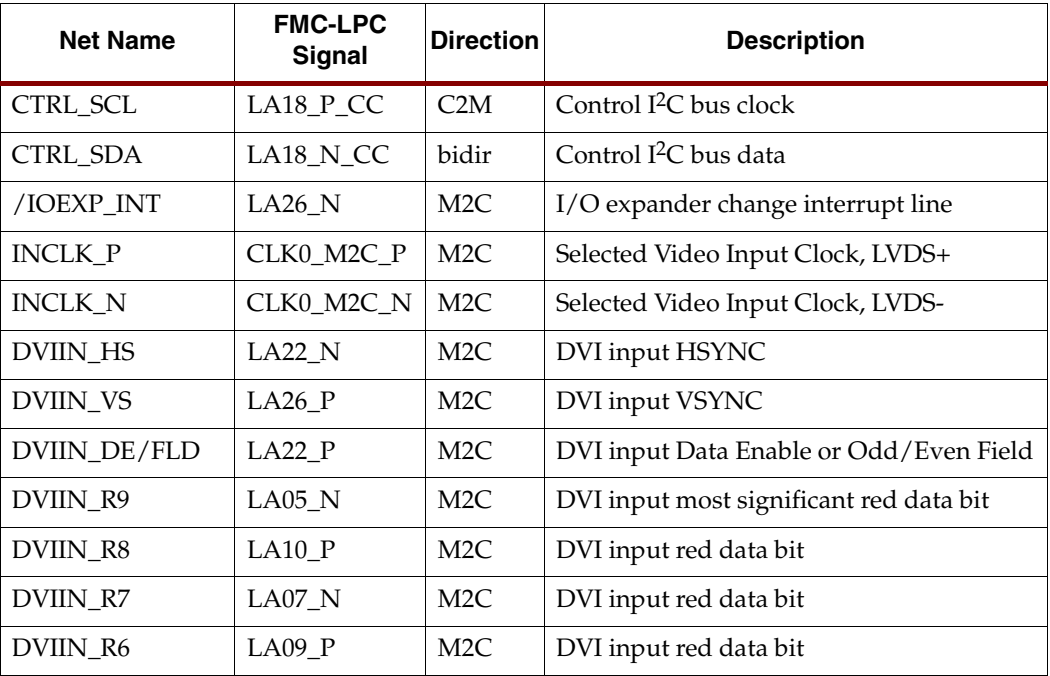

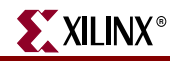

|                 | <b>FMC-LPC</b>      |                  |                                                            |  |
|-----------------|---------------------|------------------|------------------------------------------------------------|--|
| <b>Net Name</b> | Signal              | <b>Direction</b> | <b>Description</b>                                         |  |
| DVIIN_R5        | $LA10_N$            | M <sub>2</sub> C | DVI input red data bit                                     |  |
| DVIIN_R4        | $LA12_P$            | M <sub>2</sub> C | DVI input red data bit                                     |  |
| DVIIN_R3        | $LA09_N$            | M <sub>2</sub> C | DVI input red data bit                                     |  |
| DVIIN R2        | $LA13_P$            | M <sub>2</sub> C | DVI input red data bit                                     |  |
| DVIIN_R1        | $LA07_P$            | M <sub>2</sub> C | DVI input red data bit, 0 & 1 unused for<br>digital mode   |  |
| DVIIN_R0        | $LA06_N$            | M <sub>2</sub> C | DVI input least significant red data bit                   |  |
| DVIIN_G9        | $LA05_P$            | M <sub>2</sub> C | DVI input most significant green data bit                  |  |
| DVIIN_G8        | $LA06_P$            | M <sub>2</sub> C | DVI input green data bit                                   |  |
| DVIIN_G7        | $LA11_P$            | M <sub>2</sub> C | DVI input green data bit                                   |  |
| DVIIN_G6        | $LA12_N$            | M2C              | DVI input green data bit                                   |  |
| DVIIN_G5        | $LA11_N$            | M <sub>2</sub> C | DVI input green data bit                                   |  |
| DVIIN_G4        | $LA13_N$            | M <sub>2</sub> C | DVI input green data bit                                   |  |
| DVIIN_G3        | $LA16_P$            | M <sub>2</sub> C | DVI input green data bit                                   |  |
| DVIIN_G2        | $LA16_N$            | M <sub>2</sub> C | DVI input green data bit                                   |  |
| DVIIN_G1        | $LA04_N$            | M <sub>2</sub> C | DVI input green data bit, 0 & 1 unused for<br>digital mode |  |
| DVIIN_G0        | $LA04_P$            | M <sub>2</sub> C | DVI input least significant green data bit                 |  |
| DVIIN_B9        | $LA15_P$            | M <sub>2</sub> C | DVI input most significant blue data bit                   |  |
| DVIIN_B8        | LA17_P_CC           | M <sub>2</sub> C | DVI input blue data bit                                    |  |
| DVIIN B7        | $LA15$ <sub>N</sub> | M <sub>2</sub> C | DVI input blue data bit                                    |  |
| DVIIN_B6        | LA17_N_CC           | M <sub>2</sub> C | DVI input blue data bit                                    |  |
| DVIIN_B5        | $LA20_P$            | M <sub>2</sub> C | DVI input blue data bit                                    |  |
| DVIIN_B4        | $LA23_P$            | M <sub>2</sub> C | DVI input blue data bit                                    |  |
| DVIIN B3        | $LA20_N$            | M <sub>2</sub> C | DVI input blue data bit                                    |  |
| DVIIN_B2        | $LA23_N$            | M <sub>2</sub> C | DVI input blue data bit                                    |  |
| DVIIN_B1        | $LA02_N$            | M <sub>2</sub> C | DVI input blue data bit, 0 & 1 unused for<br>digital mode  |  |
| DVIIN_B0        | $LA02_P$            | M2C              | DVI input least significant blue data bit                  |  |
| VIDIN_HS        | $LA21_N$            | M <sub>2</sub> C | Video input HSYNC or CAM1 Line                             |  |
| VIDIN_FLD/VS    | $LA21_P$            | M2C              | Video input FIELD/VSYNC or CAM1<br>Frame                   |  |
| VIDIN_D7        | $\rm LAZZ\_P$       | M <sub>2</sub> C | Video input most significant data bit                      |  |
| VIDIN_D6        | $LA27_N$            | M2C              | Video input data bit                                       |  |

Table 2-6: **FMC-Video Assigned Signals (Cont'd)**

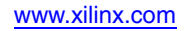

| <b>Net Name</b> | <b>FMC-LPC</b><br><b>Signal</b> | <b>Direction</b> | <b>Description</b>                      |  |
|-----------------|---------------------------------|------------------|-----------------------------------------|--|
| VIDIN_D5        | $LA25_P$                        | M <sub>2</sub> C | Video input data bit                    |  |
| VIDIN_D4        | $LA25_N$                        | M <sub>2</sub> C | Video input data bit                    |  |
| VIDIN_D3        | $LA24_P$                        | M <sub>2</sub> C | Video input data bit                    |  |
| VIDIN_D2        | $LA24_N$                        | M <sub>2</sub> C | Video input data bit                    |  |
| VIDIN_D1        | $LA29_P$                        | M2C              | Video input data bit                    |  |
| VIDIN_D0        | $LA29_N$                        | M <sub>2</sub> C | Video input least significant data bit  |  |
| CAM2_CLK        | $LA01_P$ <sub>C</sub> C         | M <sub>2</sub> C | Camera 2 Input Clock                    |  |
| CAM2_LINE       | $LA32_P$                        | M <sub>2</sub> C | Camera 2 LINE                           |  |
| CAM2_FRAME      | $LA32_N$                        | M <sub>2</sub> C | Camera 2 Frame                          |  |
| CAM2_D7         | $LA33_N$                        | M <sub>2</sub> C | Camera 2 most significant data bit      |  |
| CAM2_D6         | $LA33_P$                        | M <sub>2</sub> C | Camera 2 data bit                       |  |
| CAM2_D5         | $LA30_N$                        | M <sub>2</sub> C | Camera 2 data bit                       |  |
| CAM2 D4         | $LA30_P$                        | M2C              | Camera 2 data bit                       |  |
| CAM2_D3         | $LA31_N$                        | M2C              | Camera 2 data bit                       |  |
| CAM2_D2         | $LA31_P$                        | M <sub>2</sub> C | Camera 2 data bit                       |  |
| CAM2_D1         | $LA28_P$                        | M2C              | Camera 2 data bit                       |  |
| CAM2_D0         | $LA28_N$                        | M <sub>2</sub> C | Camera 2 least significant data bit     |  |
| VIDOUT_CLK      | CLK0_C2M_P                      | C2M              | Video Output Clock                      |  |
| VIDOUT_HS       | $LA19_N$                        | M <sub>2</sub> C | Video output HSYNC                      |  |
| VIDOUT_FLD/VS   | $LA19_P$                        | M <sub>2</sub> C | Video output FIELD/VSYNC                |  |
| VIDOUT_D7       | $LA14_N$                        | M <sub>2</sub> C | Video output most significant data bit  |  |
| VIDOUT_D6       | $LA14_P$                        | M <sub>2</sub> C | Video output data bit                   |  |
| VIDOUT_D5       | $LA08_N$                        | M <sub>2</sub> C | Video output data bit                   |  |
| VIDOUT_D4       | $LA08_P$                        | M <sub>2</sub> C | Video output data bit                   |  |
| VIDOUT_D3       | $LA03_N$                        | M <sub>2</sub> C | Video output data bit                   |  |
| VIDOUT_D2       | $LA03_P$                        | M <sub>2</sub> C | Video output data bit                   |  |
| VIDOUT_D1       | $LA00_N$ <sub>_CC</sub>         | M <sub>2</sub> C | Video output data bit                   |  |
| VIDOUT_D0       | $LA00_P\_CC$                    | M <sub>2</sub> C | Video output least significant data bit |  |

Table 2-6: **FMC-Video Assigned Signals (Cont'd)**

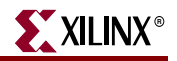

## <span id="page-25-0"></span>**LEDs**

FMC-Video includes two status 2 LEDs, placed on the back of the board. These LEDs indicate that the board is being powered correctly and the software has initialized it, respectively. See [Table 2-7.](#page-25-2)

<span id="page-25-2"></span>Table 2-7: **Board LEDs**

| <b>Net Name</b> | <b>FMC-LPC Signal</b> | <b>Direction</b>                     |
|-----------------|-----------------------|--------------------------------------|
|                 | РG                    | Power supplies are within regulation |
|                 | $I^2C$ I/O Expander   | Software initialization complete     |

# <span id="page-25-1"></span>**Mechanical**

Wherever possible this module conforms to VITA-57 from a mechanical standpoint. It is impossible to meet the mechanical specs due to the size of the connectors that must be on the board. For instance, all the connectors cannot fit within the I/O envelope height of 9.5 mm on the front of the board. Due to this, some connectors must be put on the back of the board. However, the orientation of these connectors should still support two FMC modules installed side by side on a carrier. To this end, all connectors are oriented toward the front panel side of the board or directly vertical.

Although the mechanical spec is broken by this design, it is possible for mechanical conformance to be achieved by simply removing the connectors that are placed on the back.

Rule 25 of the VITA-57 spec requires a minimum of 500 VDC and 1 MÙ of isolation. The only S-video connectors available for this application are rated at 250 VDC isolation and, therefore, violate this rule. Even with these connectors removed, there is still only 250 VDC isolation, because the spacing between pads on the PCB artwork to accommodate this connector.

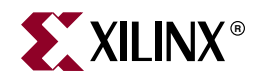

# *Chapter 3*

# <span id="page-26-4"></span><span id="page-26-1"></span>*Tools and Files*

# <span id="page-26-2"></span>**Design Tools**

Gerber files were generated from PCAD and PDF files were published for archival purposes and for general viewing.

## <span id="page-26-3"></span><span id="page-26-0"></span>**Files**

The current revision of the design references the following files:

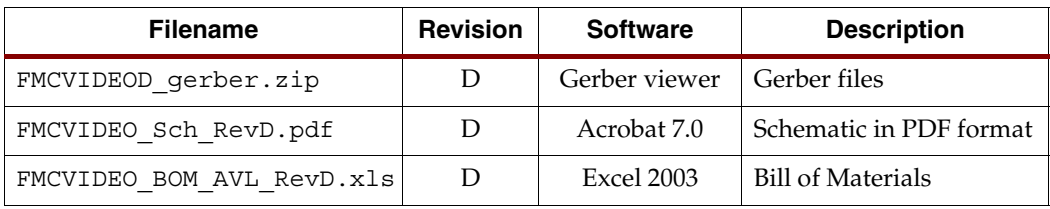

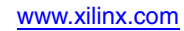

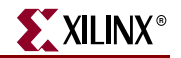

THIS PAGE LEFT BLANK INTENTIONALLY.

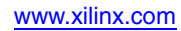

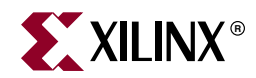

# *Chapter 4*

# <span id="page-28-8"></span><span id="page-28-0"></span>*Test Designs*

This chapter covers the designs that are used for programming and testing the hardware.

# <span id="page-28-1"></span>**Loopback Design**

This is an FPGA design for an FMC-Carrier board that tests the FMC-Video board interfaces by generating test patterns on outputs and testing them on inputs. This test uses a DVI digital and analog output on the carrier board as a test source.

## <span id="page-28-3"></span><span id="page-28-2"></span>Test Setup

#### Required Hardware

- FMC-Video installed on a Spartan-3A DSP FPGA 3400A Development Platform
- DVI-I Cable (analog and digital)
- S-Video Cable
- Composite Cable (RCA)
- Two Cameras, MT9V022
- Two Cat-6 cables with 8P8C modular connectors

#### <span id="page-28-4"></span>DVI Loopback

The DVI-I cable connects the DVI output on the carrier board to the DVI input on FMC-Video.

#### <span id="page-28-5"></span>S-Video Loopback

The S-Video cable connects the S-Video output on FMC-Video to the S-Video input on FMC-Video.

#### <span id="page-28-6"></span>Composite Loopback

The composite (RCA) cable connects the Composite output on FMC-Video to the Composite input on FMC-Video.

#### <span id="page-28-7"></span>Camera Test

The camera test is not a loopback. Instead, a camera is connected to each camera port using a Cat-6 cable.

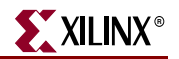

## <span id="page-29-1"></span>Firmware Files

[Table 4-1](#page-29-3) lists the firmware files, type, and descriptions.

**Note:** The PicoBlaze™ code for this design was developed using the pBlaze IDE version 3.6. For details. visit [www.mediatronix.com/tools/](http://www.mediatronix.com/tools/).

<span id="page-29-3"></span>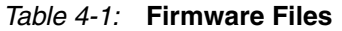

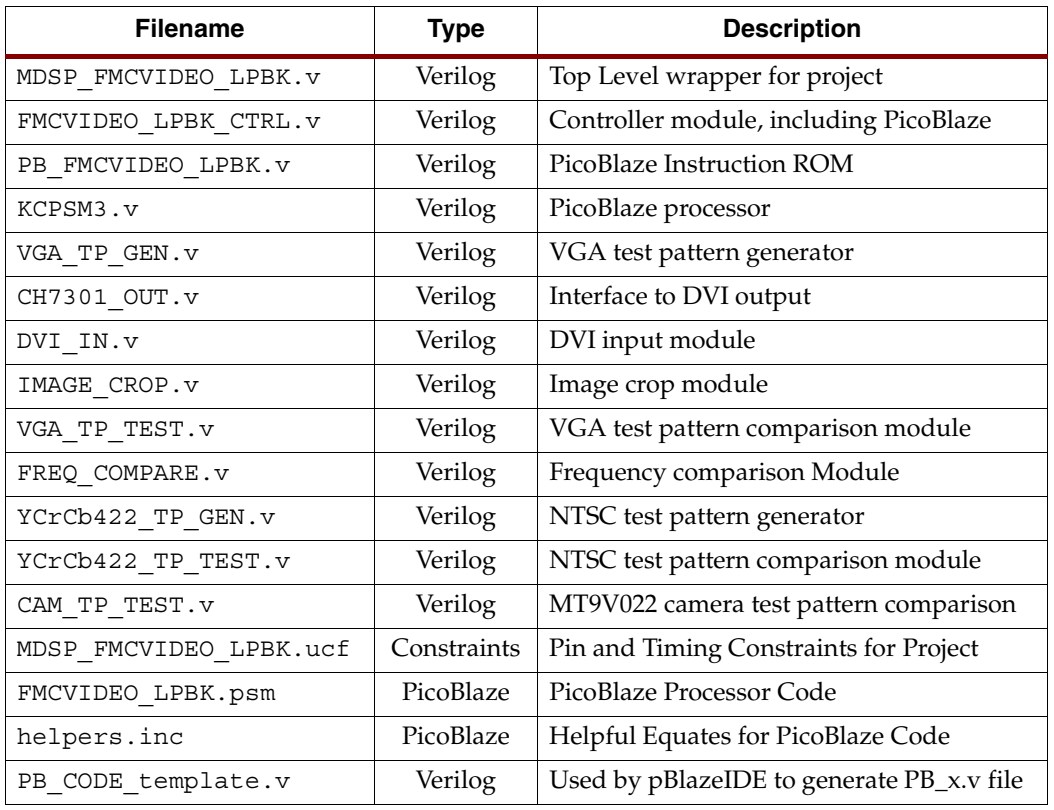

## <span id="page-29-2"></span>Test Descriptions

<span id="page-29-0"></span>All tests are selected via DIP switches on the carrier board, and errors are indicated via LEDs on the carrier board. See [Table 4-2.](#page-29-4)

#### <span id="page-29-4"></span>Table 4-2: **Test Summary**

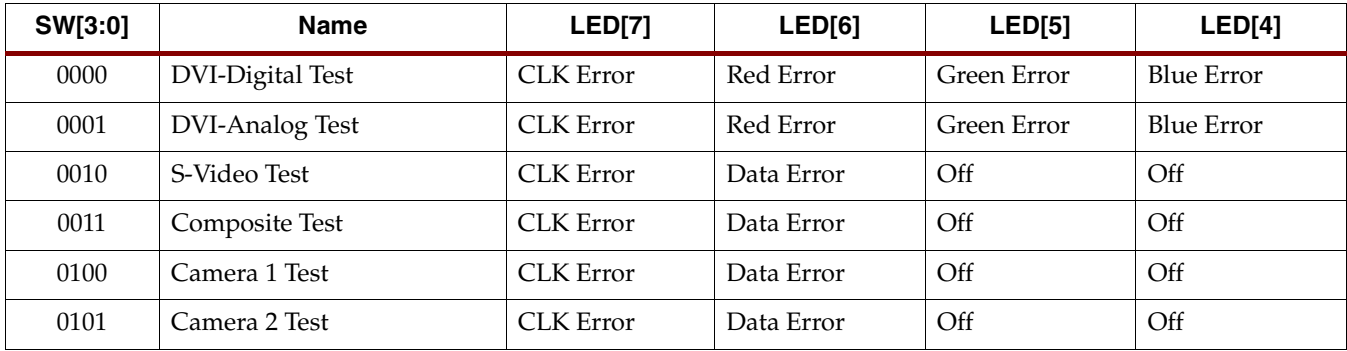

#### **Notes:**

**1. LED[3:0] display the setting of DIP SW[3:0].**

### <span id="page-30-0"></span>DVI-Digital

The DVI output on the carrier board generates a VGA test pattern of red, green, and blue ramps. This is received by FMC-Video and is compared against what was sent. To pass this test, the received clock frequency must be correct and the test pattern must be received with no errors.

#### <span id="page-30-1"></span>DVI-Analog

The DVI output on the carrier board generates a VGA test pattern of red, green, and blue ramps. This is received by FMC-Video and is compared against what was sent. To pass this test, the received clock frequency must be correct and the test pattern must closely match the test pattern. Since this is an analog interface, the digitized version will never perfectly match the sent image, so some error is acceptable. To pass, the majority of the pixels must be within a small error range of the test pattern value.

#### <span id="page-30-2"></span>S-Video

The S-Video output on the carrier board generates an NTSC test pattern of red, green, and blue ramps. This is received by FMC-Video and is compared against what was sent. To pass this test, the received clock frequency must be correct and the test pattern must closely match the test pattern. Since this is an analog interface, the digitized version will never perfectly match the sent image, so some error is acceptable. To pass, the majority of the pixels must be within a small error range of the test pattern value.

#### <span id="page-30-3"></span>Composite

The composite output on the carrier board generates an NTSC test pattern of red, green, and blue ramps. This is received by FMC-Video and is compared against what was sent. To pass this test, the received clock frequency must be correct and the test pattern must closely match the test pattern. Since this is an analog interface, the digitized version will never perfectly match the sent image, so some error is acceptable. To pass, the majority of the pixels must be within a small error range of the test pattern value.

#### <span id="page-30-4"></span>Camera 1

The camera is configured to generate a test pattern. This is received by FMC-Video and is compared against what the test pattern is supposed to be. To pass this test, the received clock frequency must be correct and the test pattern must be received with no errors.

#### <span id="page-30-5"></span>Camera 2

This test is the same as Camera 1.

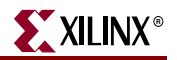

# <span id="page-31-0"></span>**Pass-Through Design**

This is an FPGA design for an FMC-Carrier board that tests the FMC-Video board interfaces by passing video data through the carrier board FPGA. This test uses a DVI digital and analog output on the carrier board as an output.

## <span id="page-31-2"></span><span id="page-31-1"></span>Test Setup

### Required Hardware

- FMC-Video installed on Spartan-3A DSP FPGA 3400A Development Platform
- Composite/S-Video source (for example, DVD player)
- Composite/S-Video display (for example, TV)
- DVI-I source (for example, PC)
- DVI-I display (for example, LCD computer monitor)
- Two DVI-I Cables (analog and digital)
- Two S-Video Cables
- Two Composite Cables (RCA)
- Two Cameras, MT9V022
- Two Cat-6 cables with 8P8C modular connectors

#### <span id="page-31-3"></span>DVI Pass-Through

One DVI-I cable connects the DVI output on the carrier board to the DVI-I display. The other DVI-I cable connects the DVI output of the DVI-I video source to the DVI input on FMC-Video.

#### <span id="page-31-4"></span>S-Video Pass-Through

One S-Video cable connects the S-Video output on FMC-Video to the S-Video input on the Composite/S-Video display. The other S-Video cable connects the S-Video output on the Composite/S-Video source to the S-Video input on FMC-Video.

#### <span id="page-31-5"></span>Composite Loopback

One composite (RCA) cable connects the composite output on FMC-Video to the composite input on the Composite/S-Video display. The second composite cable connects the composite output on the Composite/S-Video source to the composite input on FMC-Video.

#### <span id="page-31-6"></span>Camera Test

One camera is connected to each camera port using a Cat-6 cable.

## <span id="page-32-0"></span>Firmware Files

[Table 4-3](#page-32-2) lists the firmware files, type, and descriptions.

**Note:** The PicoBlaze code for this design was developed using the pBlaze IDE version 3.6. For details, visit [http://www.mediatronix.com/tools/.](http://www.mediatronix.com/tools/)

<span id="page-32-2"></span>Table 4-3: **Firmware Files**

| <b>Filename</b>          | <b>Type</b> | <b>Description</b>                        |
|--------------------------|-------------|-------------------------------------------|
| MDSP_FMCVIDEO_PASS.v     | Verilog     | Top Level wrapper for project             |
| FMCVIDEO_PASS_CTRL.v     | Verilog     | Controller module, including PicoBlaze    |
| PB FMCVIDEO_PASS.v       | Verilog     | PicoBlaze Instruction ROM                 |
| KCPSM3.v                 | Verilog     | PicoBlaze processor                       |
| DVI IN. V                | Verilog     | DVI input module                          |
| IMAGE CROP.v             | Verilog     | Image crop module                         |
| YCrCb422 IN.v            | Verilog     | Video input module                        |
| MICRON_IMAGE_SENSOR_IN.v | Verilog     | Micron Image Sensor Input module          |
| YCrCb422_OUT.v           | Verilog     | Video Output Module                       |
| CH7301_OUT.v             | Verilog     | Interface to DVI output                   |
| MDSP_FMCVIDEO_PASS.ucf   | Constraints | Pin and Timing Constraints for Project    |
| FMCVIDEO PASS.psm        | PicoBlaze   | PicoBlaze Processor Code                  |
| helpers.inc              | PicoBlaze   | Helpful Equates for PicoBlaze Code        |
| PB CODE template.v       | Verilog     | Used by pBlazeIDE to generate PB_x.v file |

## <span id="page-32-1"></span>Mode Descriptions

All modes are selected via DIP switches on the carrier board. See [Table 4-4](#page-32-3)

| $10010 + T$ | <b>MORE POSSIBUSING</b> |                    |                      |
|-------------|-------------------------|--------------------|----------------------|
| SW[3:0]     | <b>Name</b>             | Input              | Output               |
| 0000        | DVI-Digital <65 MHz     | <b>DVI</b> Digital | DVI Digital & Analog |
| 0001        | DVI-Digital >65 MHz     | <b>DVI</b> Digital | DVI Digital & Analog |
| 0010        | DVI-Analog VGA60        | DVI Analog         | DVI Digital & Analog |
| 0011        | DVI-Analog SVGA60       | <b>DVI</b> Analog  | DVI Digital & Analog |
| 0100        | DVI-Analog XGA60        | DVI Analog         | DVI Digital & Analog |
| 0101        | DVI-Analog SXGA60       | DVI Analog         | DVI Digital & Analog |
| 0110        | DVI-Analog UXGA60       | <b>DVI</b> Analog  | DVI Digital & Analog |
| 1000        | Camera 1                | Camera 1           | DVI Digital & Analog |
| 1001        | Camera 2                | Camera 2           | DVI Digital & Analog |

<span id="page-32-3"></span>Table 4-4: **Mode Descriptions**

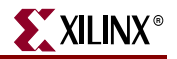

Table 4-4: **Mode Descriptions (Cont'd)**

| SW[3:0] | Name      | Input     | Output                |
|---------|-----------|-----------|-----------------------|
| 1010    | S-Video   | S-Video   | S-Video and Composite |
| 1011    | Composite | Composite | S-Video and Composite |

#### <span id="page-33-0"></span>DVI-Digital

Modes 0 and 1 are both DVI-Digital input. The division at 65 MHz is required by the DVI output on the Carrier board. The captured data is output on the DVI output as both digital and analog.

#### <span id="page-33-1"></span>DVI-Analog

Modes 2 through 6 are analog input. Each analog input resolution requires specific timing and crop settings. The captured data is output on the DVI output as both digital and analog.

#### <span id="page-33-2"></span>Camera 1

The camera is configured and the data is captured by FMC-Video. The captured data is output on the DVI output as both digital and analog.

#### <span id="page-33-3"></span>Camera 2

The camera is configured and the data is captured by FMC-Video. The captured data is output on the DVI output as both digital and analog.

#### <span id="page-33-4"></span>S-Video

The Video decoder is configured to receive S-Video. This is passed to the video encoder and output as both S-Video and Composite.

#### <span id="page-33-5"></span>**Composite**

The Video decoder is configured to receive Composite Video. This is passed to the video encoder and output as both S-Video and Composite.